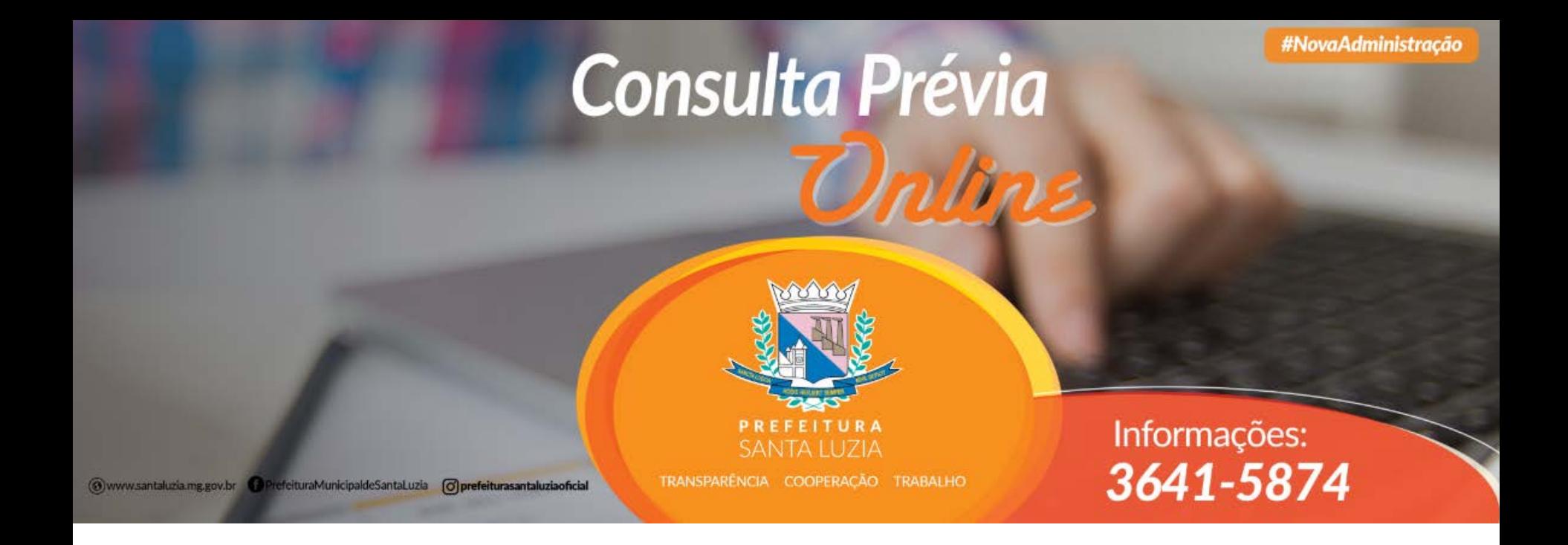

#### Passo a passo para Empresas sem consulta de Viabilidade na JUCEMG

Acesse: https://consultaprevia.santaluzia.mg.gov.br/

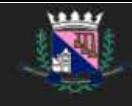

# Clicar em: NOVA CONSULTA PRÉVIA Solicite sua consulta prévia

Em apenas três passos você poderá ver a viabilidade de sua instalação.

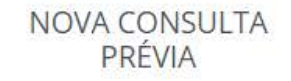

Verificar viabilidade de instalação de atividade não residencial.

Acompan da inst

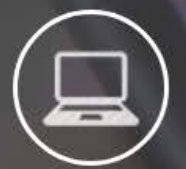

Solicite

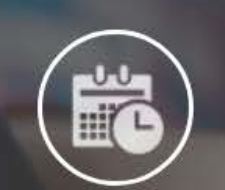

Acompanhe

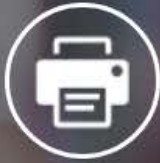

Imprima

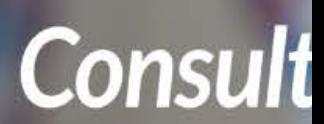

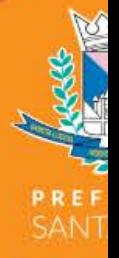

**@www.santaluzia.mg.gov.br @PrereituraMunicipaldeSantaLuzia | @prefeiturasantaluziaoficial** 

TRANSPARÊNCIA CI

### Cadastrar Consulta Prévia

VIABILIDADE DE INSTALAÇÃO DE ATIVIDADE NÃO RESIDENCIAL

Em qual opção você se encaixa?

Sou Micro empreendedor individual

Não sou Micro empreendedor individual e não solicitei consulta viabilidade

**The Committee of the Committee** 

Escolher a opção: Não sou Micro empreendedor individual e não solicitei consulta viabilidade

## Cadastrar Consulta Prévia

VIABILIDADE DE INSTALAÇÃO DE ATIVIDADE NÃO RESIDENCIAL

Em qual opção você se encaixa?

Não sou Micro empreendedor individual e não solicitei consulta viabilidade

۷.

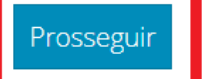

**Clicar em: Prosseguir** 

#### Cadastrar Consulta Prévia

VIABILIDADE DE INSTALAÇÃO DE ATIVIDADE NÃO RESIDENCIAL

Preencher todos os campos obrigatórios, anexar documentos importantes e Clicar em: istrar

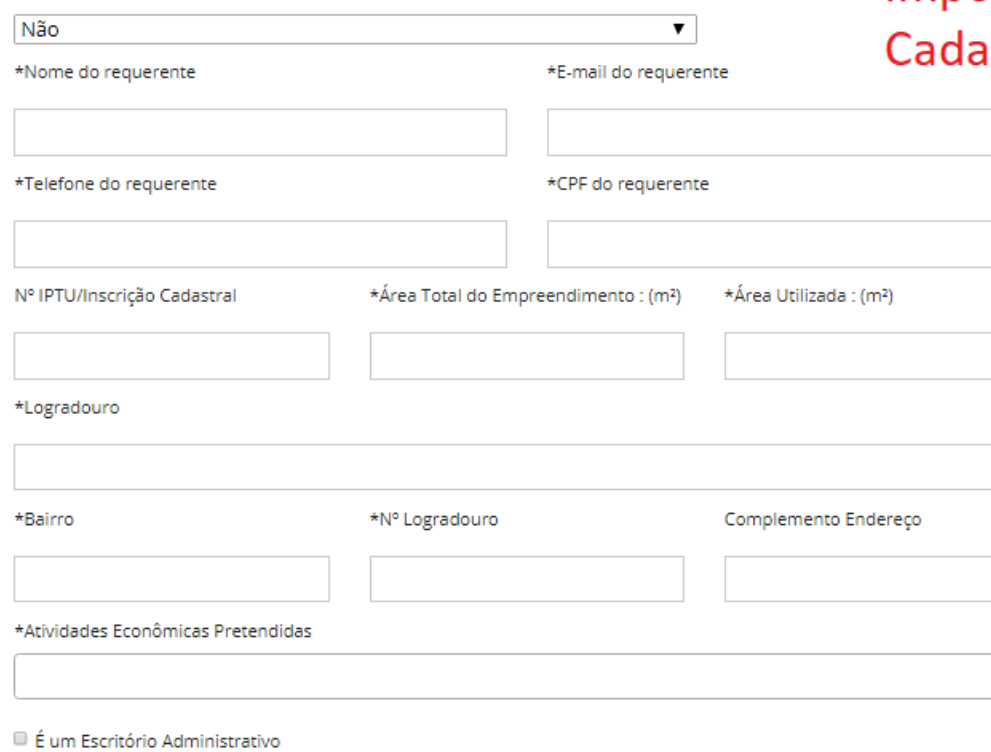

Afirmo serem verdadeiras as informações acima declaradas.

Imovel se encontra em espaço de zona de expansão/rural?

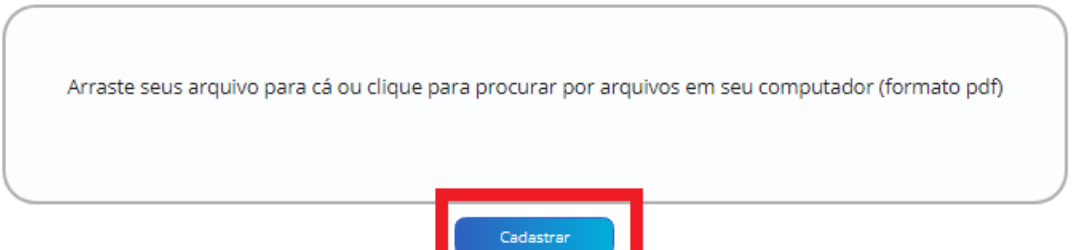

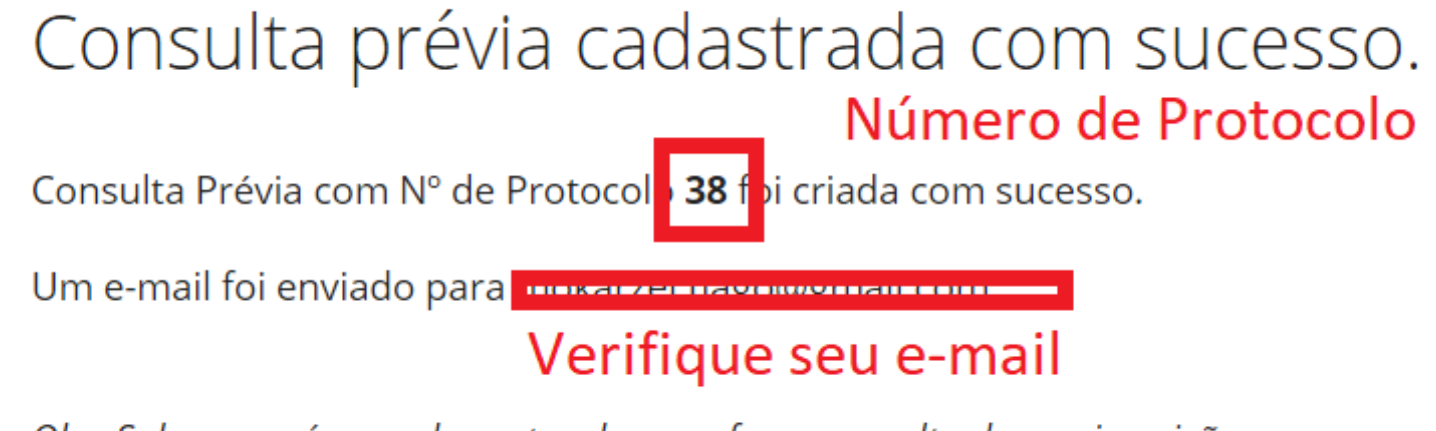

Obs: Salve seu número de protocolo para fazer consulta da sua inscrição

• Será encaminhado um e-mail com o seguinte texto:

Caro Municipe, recebemos um pedido de consulta prévia com seu e-mail, caso não tenha sido você por favor desconsidere esse email. Para Acompanhar o andamento do processo utilize o protocolo99.

• De posse do número de protocolo e número do CPF do solicitante, basta consultar o andamento do pedido totalmente online.